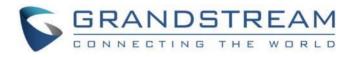

# Grandstream Networks, Inc.

**SNMP** Guide

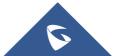

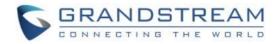

## **Table of Contents**

| SUPPORTED DEVICES                         | 4    |
|-------------------------------------------|------|
| SUPPORTED SNMP VERSIONS                   | 5    |
| SUPPORTED SNMP MESSAGES                   | 6    |
| INTRODUCTION                              | 7    |
| SNMP COMPONENTS                           | 8    |
| Manager (NMS)                             | 8    |
| Agents                                    | 8    |
| Management Information Base (MIB)         | 8    |
| SNMP VERSIONS                             | 9    |
| SNMPv1                                    | 9    |
| SNMPv2c                                   | 9    |
| SNMPv3                                    | 9    |
| SNMP MESSAGES                             | 10   |
| Get                                       | . 10 |
| GetNext                                   | . 10 |
| Set                                       | . 10 |
| GetBulk                                   | . 10 |
| Response                                  | . 10 |
| Inform                                    | . 10 |
| Traps                                     | . 11 |
| GRANDSTREAM CLIENT CONFIGURATION EXAMPLES | 12   |
| GRP261X Example                           | . 12 |
| GXW42XX Example                           | . 13 |
| TESTING SNMP FEATURE                      | 14   |
| PRODUCT MIB REFERENCE                     | 16   |

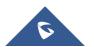

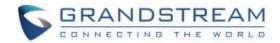

# **Table of Figures**

| Figure 1 : SNMP components            | 8    |
|---------------------------------------|------|
| Figure 2 : SNMP Traps                 | . 11 |
| Figure 3 : GRP261X SNMP Configuration | . 12 |
| Figure 4 : GXW42XX SNMP Configuration | . 13 |
| Figure 5 : Settings Icon              | . 14 |
| Figure 6 : Trap Receiver Settings     | . 14 |
| Figure 7 : Received Traps Example     | . 15 |

## **Table of tables**

| Table 1: Supported products      | . 4 |
|----------------------------------|-----|
| Table 2: Supported SNMP versions | .5  |
| Table 3: Supported SNMP messages | . 6 |

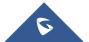

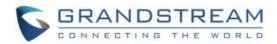

## **SUPPORTED DEVICES**

#### Table 1: Supported products

| Model          | Supported | Firmware            |  |  |
|----------------|-----------|---------------------|--|--|
| GXP16xx Series |           |                     |  |  |
| GXP1610/1615   |           |                     |  |  |
| GXP1620/1625   | Yes       | 10.4.129 or higher  |  |  |
| GXP1628        | 105       | 1.0.4.128 or higher |  |  |
| GXP1630        |           |                     |  |  |
| GXP21xx Series |           |                     |  |  |
| GXP2130        |           |                     |  |  |
| GXP2140        |           |                     |  |  |
| GXP2160        | Yes       | 1.0.9.148 or higher |  |  |
| GXP2135        |           |                     |  |  |
| GXP2170        |           |                     |  |  |
| GRP261X Series |           |                     |  |  |
| GRP2612        |           |                     |  |  |
| GRP2613        |           |                     |  |  |
| GRP2614        | Yes       | 1.0.1.7 or higher   |  |  |
| GRP2615        |           |                     |  |  |
| GRP2616        |           |                     |  |  |
| DP75X Series   |           |                     |  |  |
| DP75X          | Yes       | 1.0.13.0 or higher  |  |  |
| HT8XX Series   |           |                     |  |  |
| HT8XX          | Yes       | 1.0.5.11 or higher  |  |  |
| GXW42XX        |           |                     |  |  |
| GXW42XX        | Yes       | 1.0.5.5 or higher   |  |  |

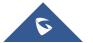

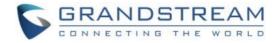

## SUPPORTED SNMP VERSIONS

| SNMP Version | Version 1 | Version 2 | Version 3 |  |  |  |  |
|--------------|-----------|-----------|-----------|--|--|--|--|
| GXP16xx      | Yes       | Yes       | Yes       |  |  |  |  |
| GXP21xx      | Yes       | Yes       | Yes       |  |  |  |  |
| GRP261x      | Yes       | Yes       | Yes       |  |  |  |  |
| DP75x        | Yes       | Yes       | Yes       |  |  |  |  |
| HT8xx        | Yes       | Yes       | Yes       |  |  |  |  |
| GXW42xx      | Yes       | Yes       | Yes       |  |  |  |  |

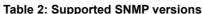

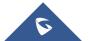

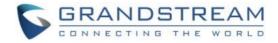

## SUPPORTED SNMP MESSAGES

Table 3: Supported SNMP messages

| SNMP Message | Get | GetNext | GetBulk | Set | Response |
|--------------|-----|---------|---------|-----|----------|
| GXP16xx      | Yes | Yes     | Yes     | No  | Yes      |
| GXP21xx      | Yes | Yes     | Yes     | No  | Yes      |
| GRP261x      | Yes | Yes     | Yes     | No  | Yes      |
| DP75x        | Yes | Yes     | Yes     | No  | Yes      |
| HT8xx        | Yes | Yes     | Yes     | No  | Yes      |
| GXW42xx      | Yes | Yes     | Yes     | No  | Yes      |

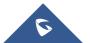

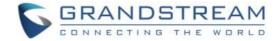

## **INTRODUCTION**

SNMP (Simple Network Management Protocol) is an Internet-standard protocol for managing devices on IP networks. It is used mostly in network management systems to monitor network-attached devices for conditions that warrant administrative attention. SNMP exposes management data in the form of variables on the managed systems, which describe the system configuration. These variables can then be queried (and sometimes set) by managing applications. The variables accessible via SNMP are organized in hierarchies, which are described by Management Information Bases (MIBs).

Three significant versions of SNMP have been developed and deployed. SNMPv1 is the original version of the protocol. More recent versions, SNMPv2c and SNMPv3, feature improvements in performance, flexibility, and security.

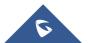

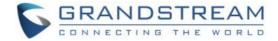

## **SNMP COMPONENTS**

#### Manager (NMS)

The Manager component is simply a piece of software that is installed on a machine (which when combined, is called the Network Management System) that polls devices on your network however often you specify for information.

The Manager has the correct credentials to access information stored by Agents (which is explained in the next section) and then compiles them in a readable format for the Network Engineer or Administrator to monitor or diagnose for problems or bottlenecks. Some NMS software suites are more complex than others, allowing you to configure Email or SMS messages to alert you of malfunctioning devices on your network, while others simply poll devices for more basic information.

#### Agents

SNMP Agent is a piece of software that is bundled with the network device (router, switch, IP phone, server, etc..) that, when enabled and configured, does all the Heavy work for the Manager, by compiling and storing all the data from its given device into a database (MIB).

This database is properly structured to allow the Manager software to easily poll information and even send information to the Manager if an error has occurred.

#### **Management Information Base (MIB)**

In short, MIB files are the set of questions that a SNMP Manager can ask the agent. Agent collects these data locally and stores it, as defined in the MIB. So, the SNMP Manager should be aware of these standard and private questions for every type of agent.

Agents, as explained above, maintains an organized database of its devices parameters, settings, and more. The NMS (Network Management system) polls/requests the Agent of a given device, which then shares its organized information from the database it is made with the NMS, which then further translates it into alerts, reports, graphs and more. The database that the Agent shares between the Agent is called the Management Information Base, or MIB.

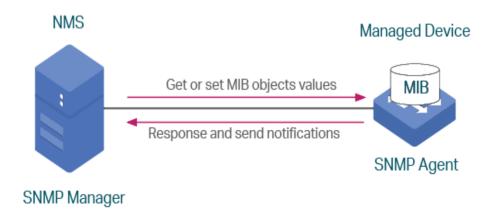

Figure 1 : SNMP components

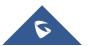

SNMP Guide

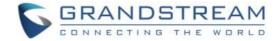

## **SNMP VERSIONS**

#### SNMPv1

Version 1 was the first version of the protocol defined in RFCs 1155 and 1157. This version is the simplest of the 3 versions of the protocol, and the most insecure, due to its plain text authentication.

#### SNMPv2c

This is the revised protocol, which includes enhancements of SNMPv1 in the areas of protocol packet types, transport mappings, MIB structure elements but using the existing SNMPv1 administration structure ("community based" and hence SNMPv2c). It is defined in RFC 1901, RFC 1905, RFC 1906, RFC 2578.

#### SNMPv3

Version 3 of the protocol has made greater strides to securing the protocol suite by implementing what is called "user-based security". This security feature allows you to set authentication based on the user requirements. The 3 levels of authentication are as follows:

- **NoAuthNoPriv**: Users who use this mode/level have No Authentication and No privacy when they send/receive messages.
- AuthNoPriv: This Level requires the user to Authenticate but will not Encrypt Sent/Received Messages.
- **AuthPriv**: Finally, the most secure level, where Authentication is Required and Sent/Received Messages Are Encrypted.

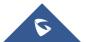

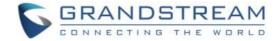

## **SNMP MESSAGES**

#### Get

A Get message is sent by a manager to an agent to request the value of a specific OID. This request is answered with a Response message that is sent back to the manager with the data.

#### GetNext

A GetNext message allows a manager to request the next sequential object in the MIB. This is a way that you can traverse the structure of the MIB without worrying about what OIDs to query.

#### Set

A Set message is sent by a manager to an agent in order to change the value held by a variable on the agent. This can be used to control configuration information or otherwise modify the state of remote hosts. This is the only write operation defined by the protocol.

#### GetBulk

This manager to agent request functions as if multiple GetNext requests were made. The reply back to the manager will contain as much data as possible (within the constraints set by the request) as the packet allows.

#### Response

This message, sent by an agent, is used to send any requested information back to the manager. It serves as both a transport for the data requested, as well as an acknowledgement of receipt of the request. If the requested data cannot be returned, the response contains error fields that can be set with further information. A response message must be returned for any of the above requests, as well as Inform messages.

#### Inform

To confirm the receipt of a trap, a manager sends an Inform message back to the agent. If the agent does not receive this message, it may continue to resend the trap message.

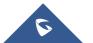

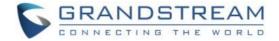

#### Traps

The Trap messages are the main form of communication between an SNMP Agent and SNMP Manager. They are used to inform an SNMP manager when a significant event occurs at the Agent level.

What makes the Trap unique from other messages is that they are triggered instantaneously by an agent, rather than waiting for a status request from the SNMP Manager.

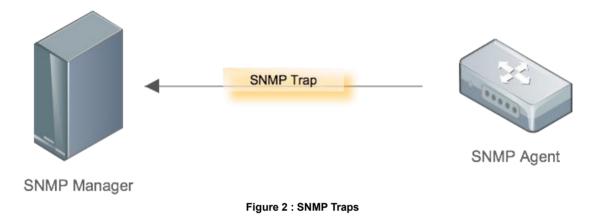

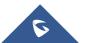

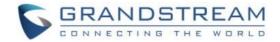

## **GRANDSTREAM CLIENT CONFIGURATION EXAMPLES**

#### **GRP261X Example**

Please refer to below steps to configure SNMP feature in GRP261x:

- 1. Access phone's web GUI under **Network → SNMP Settings**.
- 2. Set Enable SNMP to Yes.
- 3. Choose the **Version** and enter the **Community** string (Should be the same as set in the receiver station).
- 4. Enter the IP address of the NMS (Monitoring station) in **SNMP Trap IP** field (in our example it is 192.168.5.182)

**Note:** For more information about the other SNMP parameters, please refer to the GRP261X Admin Guide <u>http://www.grandstream.com/sites/default/files/Resources/GRP2600\_administration\_guide.pdf</u>

| Network            | SNMP Settings           |                                     |
|--------------------|-------------------------|-------------------------------------|
| Basic Settings     |                         |                                     |
| Advanced Settings  | Enable SNMP             | ● Yes ○ No                          |
| Remote Control     |                         |                                     |
| Affinity Settings  | Version                 | ○ Version 1 	 Version 2 ○ Version 3 |
| Bluetooth Settings | Port                    | 161                                 |
| OpenVPN® Settings  | Community               | test                                |
| SNMP Settings      |                         |                                     |
| WiFi Settings      | SNMP Trap Version       | Trap Version 2 🗸                    |
|                    |                         |                                     |
|                    | SNMP Trap IP            | 192.168.1.106                       |
|                    | SNMP Trap Port          | 162                                 |
|                    | SNMP Trap Interval      | 5                                   |
|                    | SNMP Trap Community     | test                                |
|                    | SNMP Username           |                                     |
|                    | Security Level          | ● noAuthUser 〇 authUser 〇 privUser  |
|                    | Authentication Protocol | ● None ○ MD5 ○ SHA                  |
|                    | Privacy Protocol        | ● None ○ DES ○ AES                  |

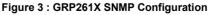

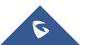

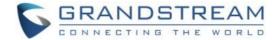

#### GXW42XX Example

Please refer to below steps to configure SNMP feature in GXW42XX:

- 1. Access gateway's web GUI under **Maintenance → SNMP**
- 2. Set Enable SNMP to Yes.
- **3.** Choose the **Version** and enter the **Community** string (Should be the same as set in the receiver station).
- **4.** Enter the IP address of the NMS (Monitoring station) in **SNMP Trap IP** field (in our example it is 192.168.5.182)

**Note:** For more information about the other SNMP parameters, please refer to SNMP section in the GXW42XX user manual.

http://www.grandstream.com/sites/default/files/Resources/gxw42xx\_usermanual\_english.pdf

| Maintenance                   | SNMP                              |                     |
|-------------------------------|-----------------------------------|---------------------|
| Network Settings              |                                   |                     |
| Upgrade and<br>Provisioning   | Enable SNMP                       | O No  Yes           |
| Web/SSH Access                | SNMP Version                      | Version 2c 🔻        |
| TR-069                        | SNMP Port                         | 161                 |
| SNMP                          | SNMP Trap IP Address              | 192.168.5.182       |
| RADIUS<br>Security Settings – | SNMP Trap Port                    | 162                 |
| Security                      | SNMP Trap Version                 | Version 2c 🔻        |
| Trusted CA                    | SNMP Trap Interval                | 5                   |
| Date and Time                 | SNMPv1/v2c Community              |                     |
| Syslog<br>Call Record         | SNMPv1/v2c Trap Community         |                     |
| Port Record                   | SNMPv3 User Name                  |                     |
|                               | SNMPv3 Security Level             | noAuthUser <b>v</b> |
|                               | SNMPv3 Authentication<br>Protocol | None •              |
|                               | SNMPv3 Privacy Protocol           | None •              |
|                               | SNMPv3 Authentication Key         |                     |

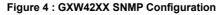

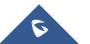

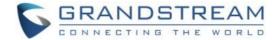

## **TESTING SNMP FEATURE**

After configuring SNMP on client devices, you can test SNMP feature using your enterprise management system or a free SNMP test tool.

In this document we will be using "**iReasoning MIB browser**" which is a free and easy to use SNMP tester that include a Trap receiver.

You can follow the steps below in order to test SNMP Traps using iReasoning TRAP receiver:

- 1. Download MIB Browser Personal Edition from this link: <u>http://ireasoning.com/download.shtml</u>
- 2. Double click "setup.exe" to start the installation
- 3. Once the installation is done, the tool will be launched.
- 4. Click on the "Trap receiver settings" menu as shown in the below screenshot

| 🚳 Trap Receiver           |        |      | X        |
|---------------------------|--------|------|----------|
| Operations Tools Database |        |      |          |
| 0 🚳 🔠 🚺 🔏                 |        |      |          |
| Description               | Source | Time | Severity |
|                           |        |      |          |
|                           |        |      |          |
|                           |        |      |          |
|                           |        |      |          |
|                           |        |      |          |
|                           |        |      |          |
|                           |        |      |          |
|                           |        |      |          |

Figure 5 : Settings Icon

| 😚 Trap Receiver Settings            |     |          | 100 |      |           | 1    | X |
|-------------------------------------|-----|----------|-----|------|-----------|------|---|
| General SMTP SNMPv3 Trap Receiver   |     |          |     |      |           |      |   |
| Trap Port:                          | 162 | Bind IP: | All | • آ▼ | ansport:  | UDP  | • |
| Forward traps to                    |     | Port:    | 162 | C    | ommunity: | **** |   |
| Only accept traps with communities: |     |          |     |      |           |      |   |

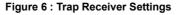

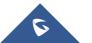

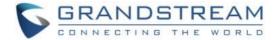

- 5. Enter the **Community** password (It should be the same as set on the client device)
- 6. Enter the IP address and SNMP port for Trap receiving (162 is the default)

After configuring the parameters as shown above, you will start receiving traps at the interval set on the client devices.

Below screenshot is an example of the Traps received from the GXW42XX device:

| 🕤 Trap Receiver           |                              | R. Sameran R. R. Smither P.                 | Contractor and American a            | El transforme a la company |      |
|---------------------------|------------------------------|---------------------------------------------|--------------------------------------|----------------------------|------|
| Operations Tools          | Database                     |                                             |                                      |                            |      |
| 🜔 🙆 🔠 🏹                   | 1                            |                                             |                                      |                            |      |
| Description               |                              | Source                                      | Time                                 | Severity                   |      |
| TimedTrap                 |                              | 192.168.5.189                               | 2019-11-09 04:13:42                  |                            |      |
| TimedTrap                 |                              | 192.168.5.197                               | 2019-11-09 04:12:41                  |                            |      |
| TimedTrap                 |                              | 192.168.5.189                               | 2019-11-09 04:08:42                  |                            |      |
| TimedTrap                 |                              | 192.168.5.197                               | 2019-11-09 04:07:42                  |                            |      |
| Specific: 1; gxpNotificat | ions                         | 192.168.5.159                               | 2019-11-09 03:42:41                  |                            |      |
| TimedTrap                 |                              | 192.168.5.189                               | 2019-11-09 03:43:41                  |                            |      |
| Source:                   | 192.168.5.189                | Timestamp:                                  | 6 hours 59 minutes 1 second          | SNMP Version:              | 2    |
| Trap OID:                 | .iso.org.dod.internet.privat | e.enterprises.grandstream.productFamily.gxv | v42xx.gxw42xxNotifications.TimedTrap | Community:                 | test |
| Variable Bindings         | :                            |                                             |                                      |                            |      |
| Name:                     | .iso.org.dod.internet.mgmt   | .mib-2.system.sysUpTime.0                   |                                      |                            |      |
| Value:                    | [TimeTicks] 6 hours 59 m     | inutes 1 second (2514187)                   |                                      |                            |      |
| Name:                     | snmpTrapOID                  |                                             |                                      |                            |      |
| Value:                    | [OID] TimedTrap              |                                             |                                      |                            |      |
| Name:                     | .iso.org.dod.internet.privat | e.enterprises.grandstream.productFamily.gxv | v42xx.PartNo.0                       |                            |      |
| Value:                    | [OctetString] 9660001523     | В                                           |                                      |                            |      |
| Name:                     | .iso.org.dod.internet.privat | e.enterprises.grandstream.productFamily.gxv | v42xx.Network.networkMode.0          |                            |      |
| Value:                    | [Integer] 0                  |                                             |                                      |                            |      |
| Name:                     | .iso.org.dod.internet.privat | e.enterprises.grandstream.productFamily.gxv | v42xx.Network.pppoeLink.0            |                            |      |
| Value:                    | [Integer] 0                  |                                             |                                      |                            |      |
| Name:                     | .iso.org.dod.internet.privat | e.enterprises.grandstream.productFamily.gxv | v42xx.Network.natTraversal1.0        |                            |      |
| Value:                    | [Integer] 0                  |                                             |                                      |                            |      |
| Name:                     | .iso.org.dod.internet.privat | e.enterprises.grandstream.productFamily.gxv | v42xx.Network.natTraversal2.0        |                            |      |
| Value:                    | [Integer] 0                  |                                             |                                      |                            |      |

Figure 7 : Received Traps Example

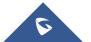

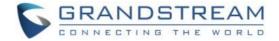

## **PRODUCT MIB REFERENCE**

To retrieve the MIB of a certain Grandstream product, please Submit a technical support ticket at <a href="https://helpdesk.grandstream.com/">https://helpdesk.grandstream.com/</a>

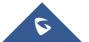